KOBRA で高位相差フィルムを測定するときは、予め登録した分散曲線を利用して測 定します。

位相差測定用のRE ソフトウェアを使用するときは、メニュー7.分散曲線登録で次 の分散式の係数 a,b,c を登録します。

$$
Rs = a + \frac{b}{\lambda^2 - c^2} \tag{1}
$$

高位相差測定の場合、6つの測定波長を使用し各波長に対して次数 m を 1 から順 に設定された範囲内だけ Re 候補 R(λi,m)を作成し、登録された分散曲線から得ら れる比率 R(λi,m)/R590に最も近くなるような6波長分の Re の組合せを捜し出し ます。

厚さ 50~250μm の市販の PET フィルムの Re を測定し、得られた分散曲線をグラ フにすると図1のようになります。

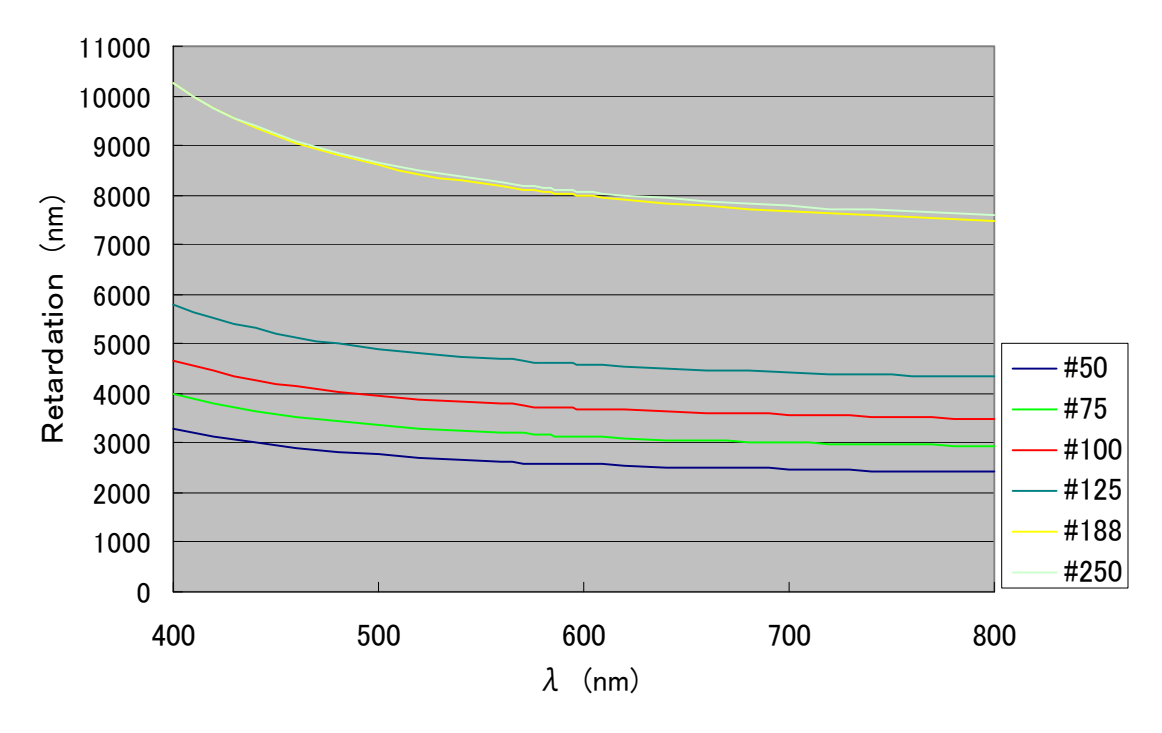

図1 PET フィルムの Re の波長分散

さらに、これらの各曲線をλ=590nm を基準にした比率グラフに書き換えると図2 が得られます。

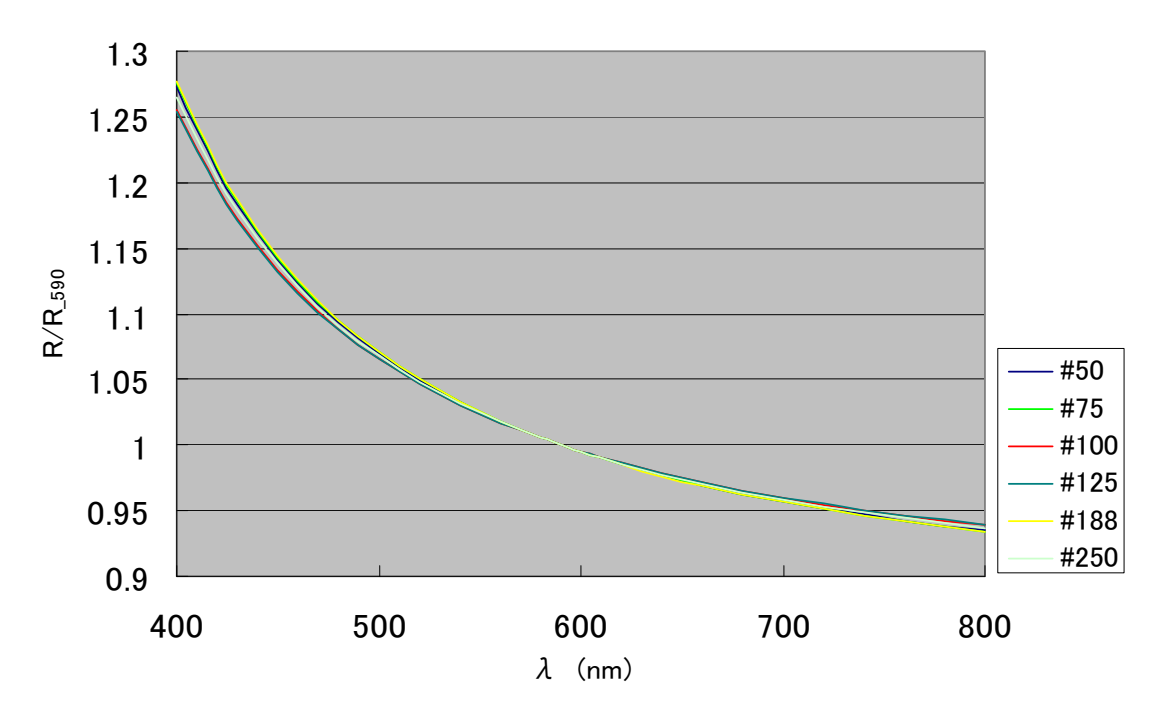

図2 PET フィルムの波長に対する Re の比率曲線

一般的に、波長に対する Re の変化率は材料ごとにほぼ一定になると言われていま すが、図2は PET フィルムの特性を示すグラフと言えます。

## 備考

高位相差測定時には使用する分散曲線の指定とともに、λ=750nm に対する次数 範囲を設定しますが、例えば次数と Re の関係は次の表のようになります。

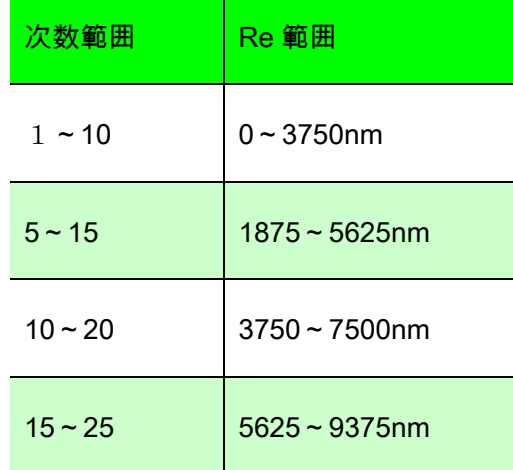

高位相差測定をするときは少し注意が必要です。次数間違いを押さえるには、捜 し出す次数範囲の指定をできるだけ狭い範囲にすることが1つのコツです。(常に 次数 1~20 の範囲で捜し出すとした場合は間違いが多くなります)

また、φ5mm の穴付きサンプルホルダーを使用して Re の場所ムラの影響を少なく するのも効果があります。RE ソフトウェアのメニュー1.面内位相差測定の結果で、 得られた配向角が明らかに 90°間違っている場合は、そのときの Re も正しくない ので注意が必要です。

PET フィルムの配向評価に多く使用されています、マイクロ波方式分子配向計で得 られる異方性の指標 MOR 値と、KOBRA で得られる Re との関係を調べると図3のよ うになります。(ただし、MOR 値は MOA-3015A 基準器の数値)

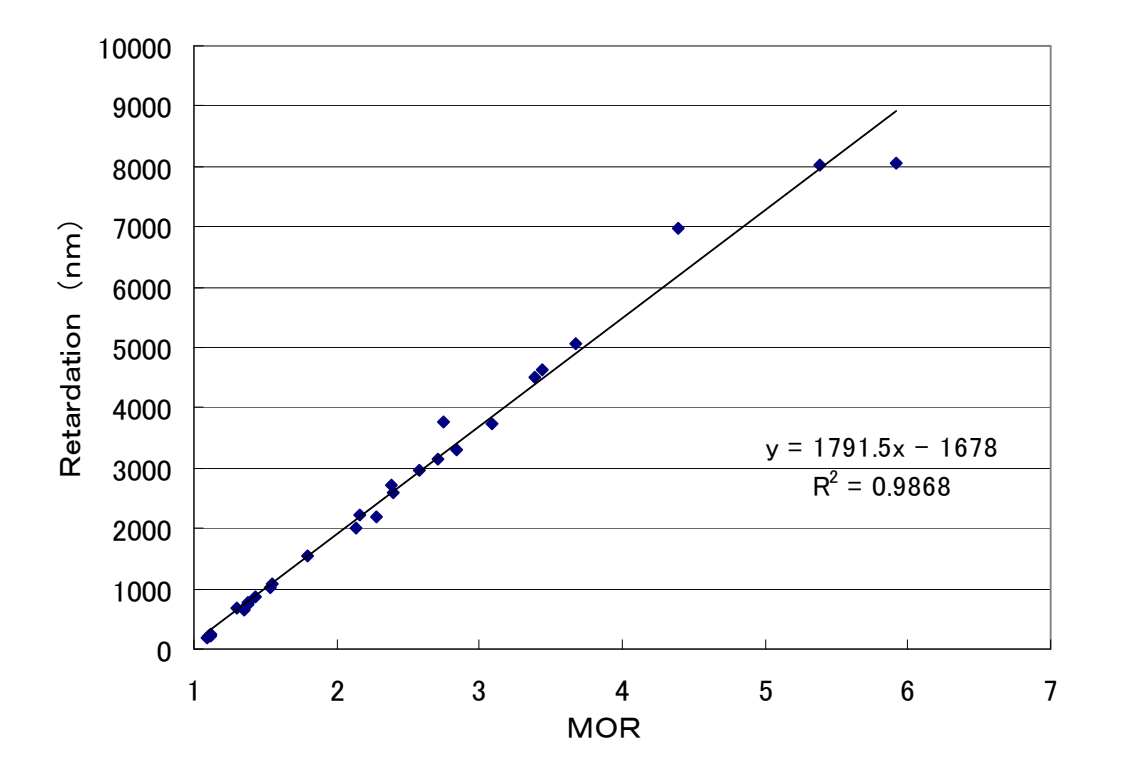

図3 MOR 値とレターデーションの比較